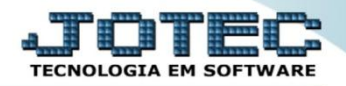

## **PRODUTOS POR CLIENTES ETCOPPRCL**

 *Explicação: Consulta em tela um cliente específico mostrando todos os produtos que foram vendidos para ele, informando o total geral das vendas de todos os produtos para este cliente específico, o código do produto, descrição do produto, quantidade vendida, valor unitário, valor total, nº do pedido de venda e o nº do pedido do cliente, o nº da Nota Fiscal e a data da última venda, podendo pesquisar por data ou por produto.*

## Para realizar esta consulta, acesse o módulo: *Estoque***.**

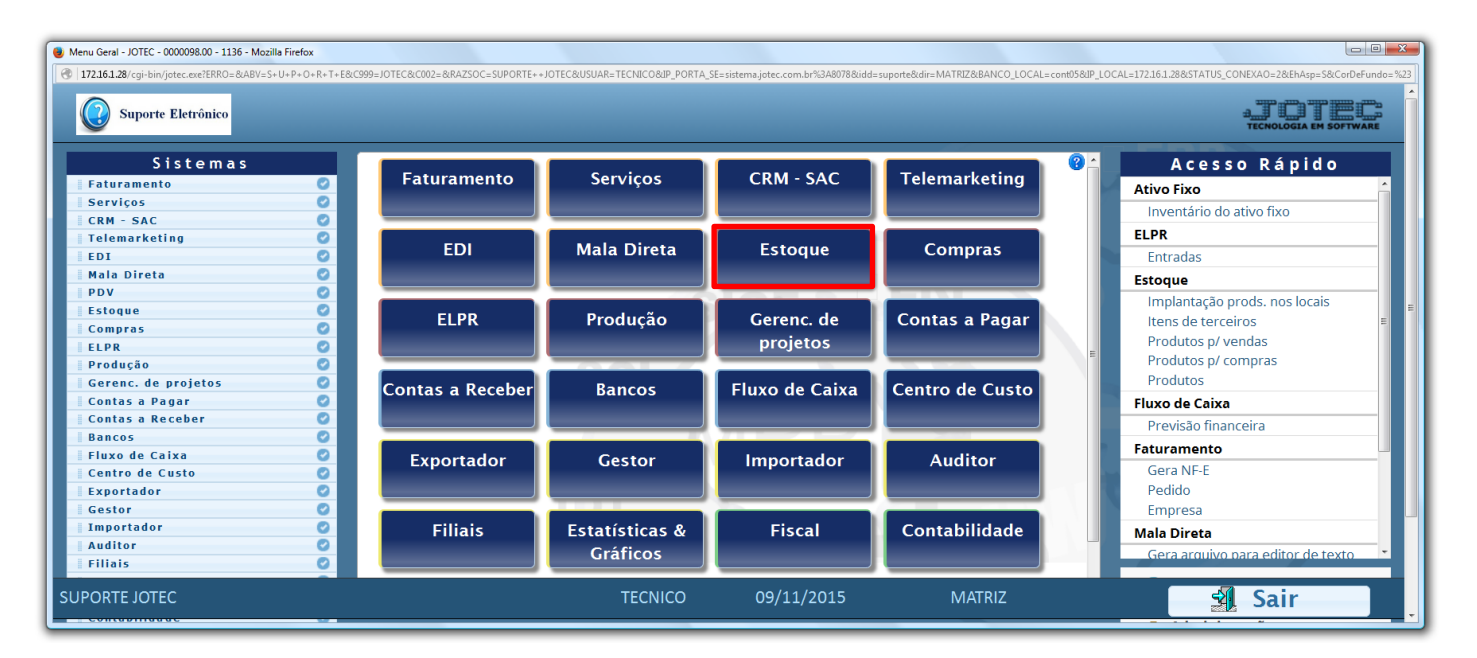

## Em seguida acesse: *Consulta > Produtos por clientes.*

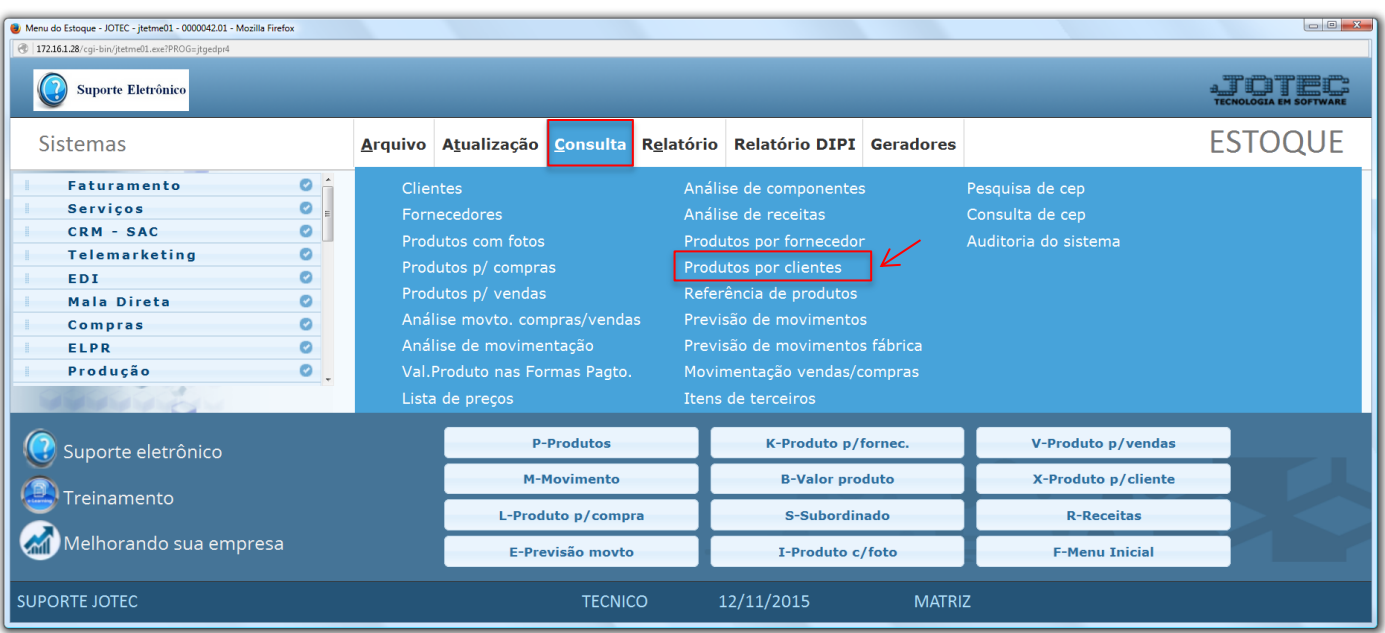

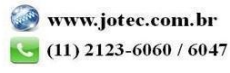

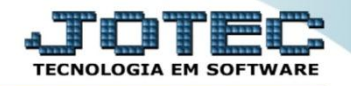

- Na tela que será aberta, para uma consulta rápida, basta informar o *(1) Cliente* e clicar no ícone do *"Binóculo".*
- Para uma consulta mais detalhada poderá selecionar também o *(2) Tipo (Produto ou Serviço),* a *Ordem da consulta,* o *Tipo de lista (Analítico – Detalhado ou Sintético – Resumido),* a *(3) Data* inicial e final *(Período a ser considerado na consulta)* e o *(4) Produto.*

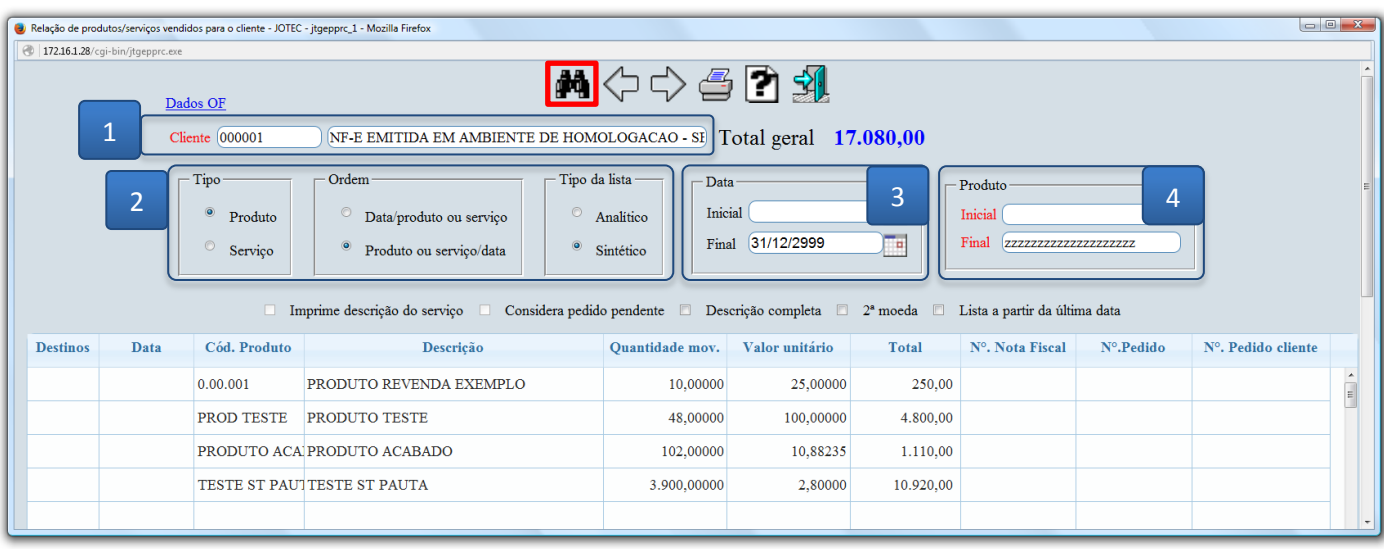

Para gerar a consulta em formato de relatório clique no ícone da *"Impressora".*

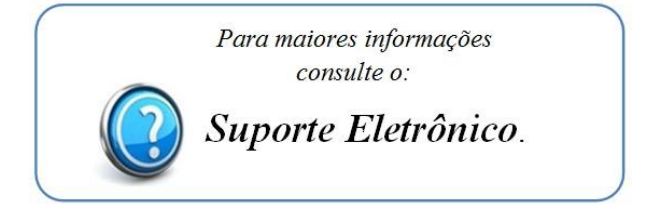

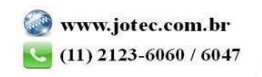